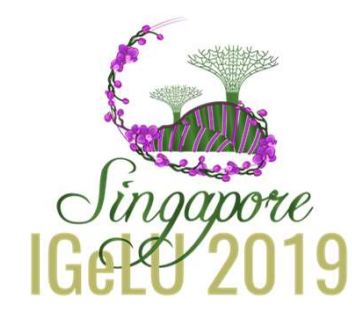

## Primo VE Troubleshooting

Is it Primo? Is Alma? Is it something else?

### Abstract

Hear from Primo VE sites all round the world to learn their top tips for troubleshooting Primo VE issues. Sometimes it is tricky to figure out whether the problem is arising in Alma, or is it something **Stand Stand Stand Stand I Configured in Primo VE**<br>
Hear from Primo VE sites all round the world to learn their top tips for troubleshooting Primo VE<br>
issues. Sometimes it is tricky to figure out whether the problem is ari know where to go. **\\frace**<br>\\frace from Primo VE sites all round the world to learn their top tips for troubleshooting Primo VE<br>issues. Sometimes it is tricky to figure out whether the problem is arising in Alma, or is it something<br>you hav **\\\mpsilonglengths**<br>
Hear from Primo VE sites all round the world to learn their top tips for troubleshooting Primo VE<br>
issues. Sometimes it is tricky to figure out whether the problem is arising in Alma, or is it someth

especially helpful for you. In a series of lightning talks each presenter will:

- Describe a problem or two they encountered in Primo VE
- Explain how they tracked down the cause
- Reveal the outcome

boxes and working with external data sources.

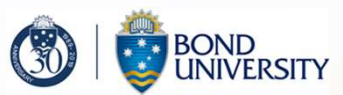

### Institutional Background

#### Bond University

Australia's first private non-profit university, Bond University seeks to be recognised internationally as a leading independent university, imbued with a spirit to innovate, a commitment to influence and a dedication to inspire tomorrow's professionals who share a personalised and transformational student experience.

Established: 1989 FTE Students: approx 5000 Staff: approx 1100 1 campus 4 Faculties + 1 Pathways College

#### Library Services

2 libraries + 1 multimedia learning space 30 staff

Ex Libris Products: Aleph (2004- 2015); Refworks (a very long time); Alma & Primo (2015); bX (2017); Leganto (2018)

### Where's that?

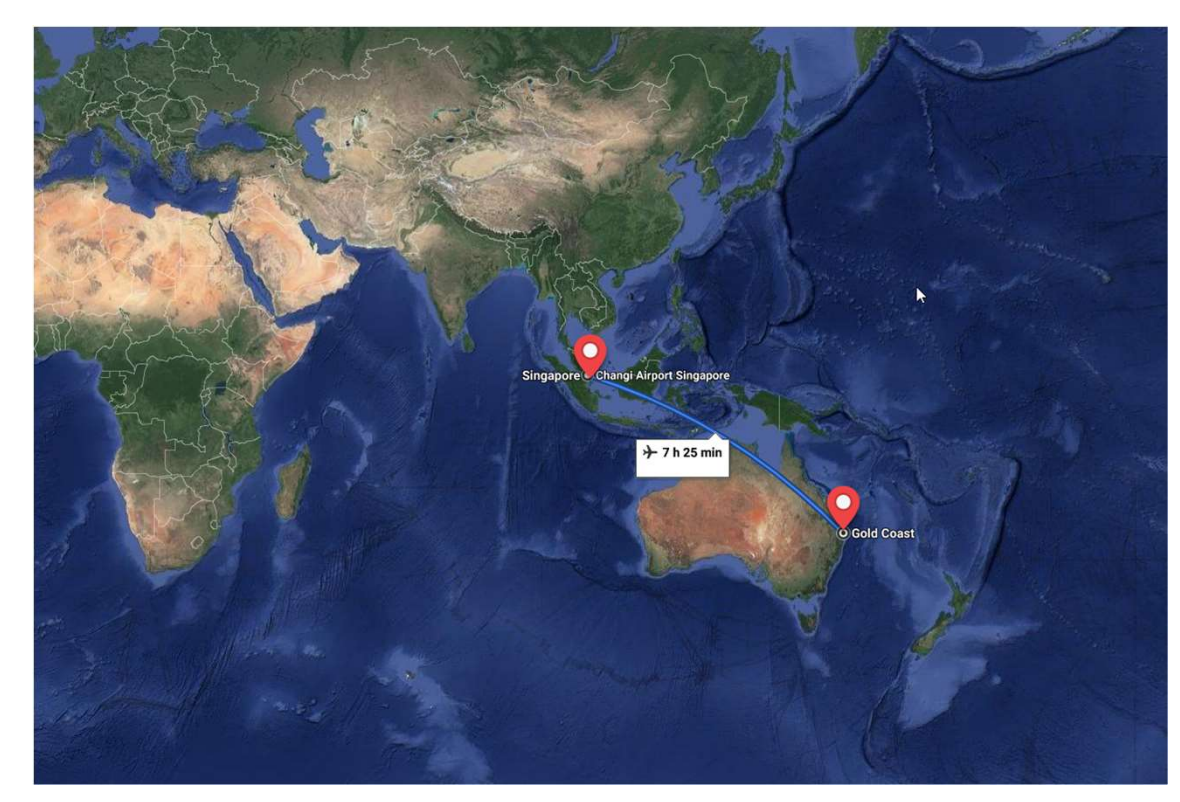

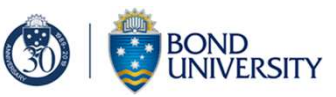

### What's the problem?

- FRBR/dedup variation between Primo BO and Primo VE & emulating the experience for students in Leganto
	- Print/ebook
	- Editions
	- PCI records (RAMBI collection) eg. Holocaust-wrought women
- Total Care customer so no previous visibility of this in Primo BO
	- But we believe that we had dedup disabled
- Understanding the differences of how it works
- Impact on workflows/procedures for Information Resources team
	- This team is responsible for acquisitions & cataloguing and checking Primo that frbr/dedup has worked as expected.

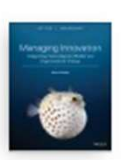

#### **BOOK** Managing innovation: integrating technological, market and organizational change

Tidd, Joseph, 1960- author.

2018 Managing Innovat . is the bestselling text for graduate and undergraduate students and a classic in the field. Emphasizing practical, vidence based tools and resources, this title provides students with the knowledge base to successfully manage inner ation, technology, and new product development. The holistic approach addresses the interplay between the marke's, technology, and the organization, while relating the unique skill set required to manage innovation and innovation proxises. The sixth edition of Managing Innovation continues to include the popular

#### Author date in new record is being used in the matching key contrary to documentation. Preventing this record from grouping with the existing 2 versions.

...

母母

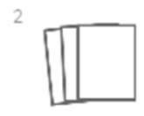

MULTIPLE VERSIONS

change

S Available Onli . 2

Managing innovation: integrating technological, market and organizational

Tidd, Joseph, 1960-; Bessant, J. R.

#### **ID2** versions found. See all versions >

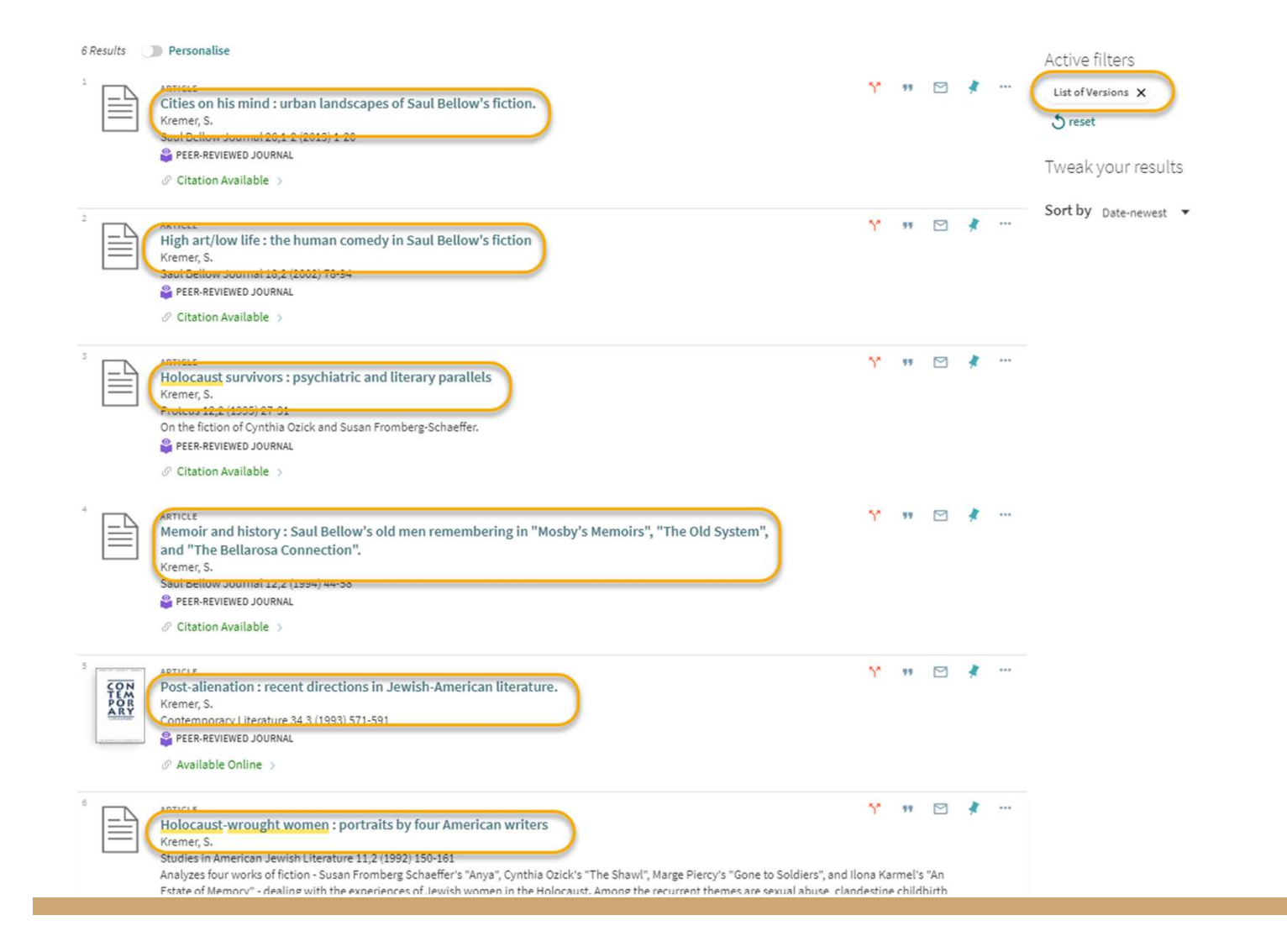

Appear to be grouped on author alone - Title is not used.

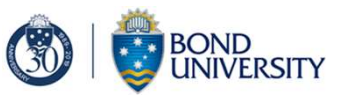

- **Documentation Understanding the Dedup and FRBR Processes (Primo VE)**
- Dedup and FRBR Test Utility (Discovery Configuration) ● Case - trying to get the answers to:
- Trial and error
	- Updating records
- - Finding out what triggers FRBRising and dedup. Eg. Will the July indexing recalculate keys?
	- Shouldn't updating a bib record trigger a recalculation without having to also run the job?
	- Why are some keys still hanging on to 100 \$\$d?
- One thing leads to another
	- Saving records in FRBR group

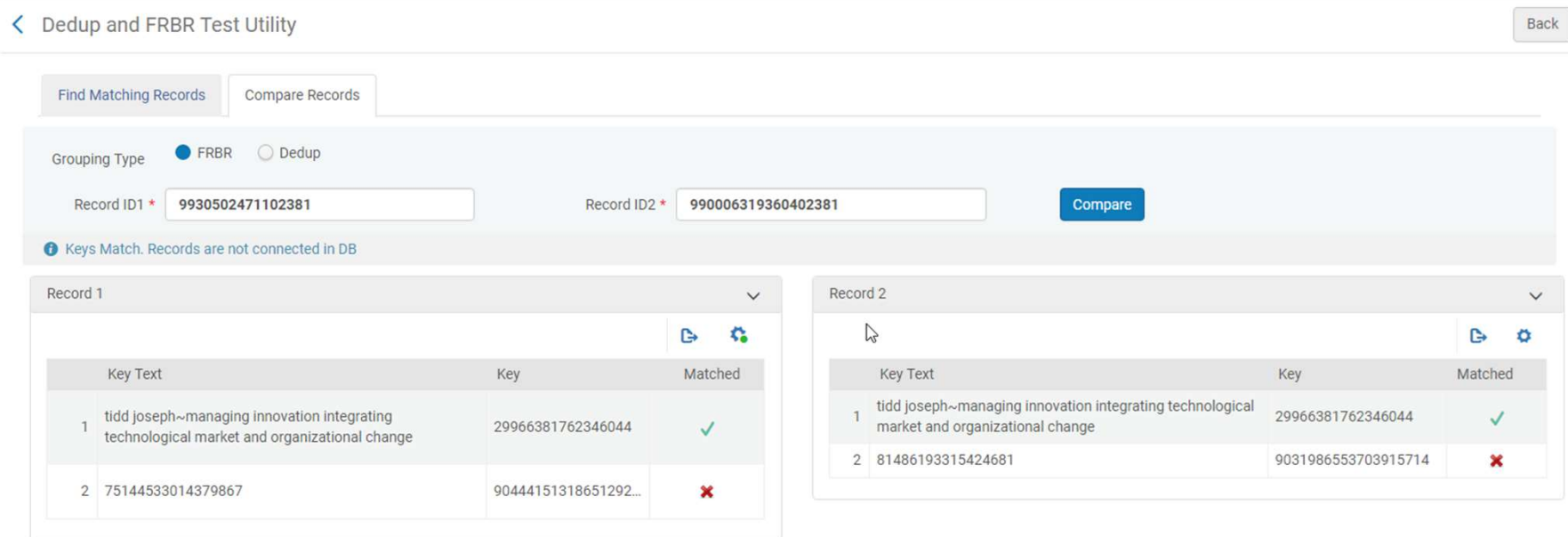

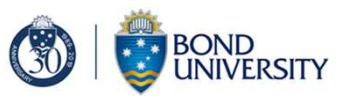

## Solved?

Partially...

- $\bigcirc$  10  $\bigcirc$  10  $\bigcirc$   $\bigcirc$   $\bigcirc$   $\bigcirc$   $\bigcirc$  and  $\bigcirc$  and helped with many of the ebook/print books and and some editions. **2.** Granted discovery configuration role to some Information Resources team members (cataloguers) so they could get access to the utility<br>a. Granted discovery configuration role to some Information Resources<br>team members **3. Cases pending:**<br> **3. Cases pending:**<br> **3. Cases pending:**<br> **3. Cases pending:**<br> **3. Cases pending:**<br> **3. Cases pending:**<br> **3. Cases pending:**<br> **3. Cases pending:**<br> **4. 00700058 - Recalculating frbr and deup for all tit**
- team members (cataloguers) so they could get access to the utility
- - a. 00700058 Recalculating frbr and deup for all titles (sic)
	- b. 00699696 PCI articles from Rambi incorrectly frbrising
	- c. 00666625 Saving records from frbr group in Primo VE (Fix coming in September release)

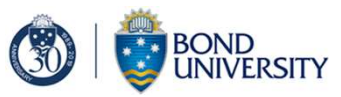

## Top Tip

**Top Tip**<br>Use the community list! - share your experiences and knowledge.<br>Search for and review published Salesforce cases.

Search for and review published Salesforce cases.

Thank you to all those sites who publish their cases!

# Institutional Background

#### University of Manitoba

- Established in 1877
- **First university in Western Canada**
- > 29,000 students
- $\bullet$  > 145,000 alumni in 140 countries

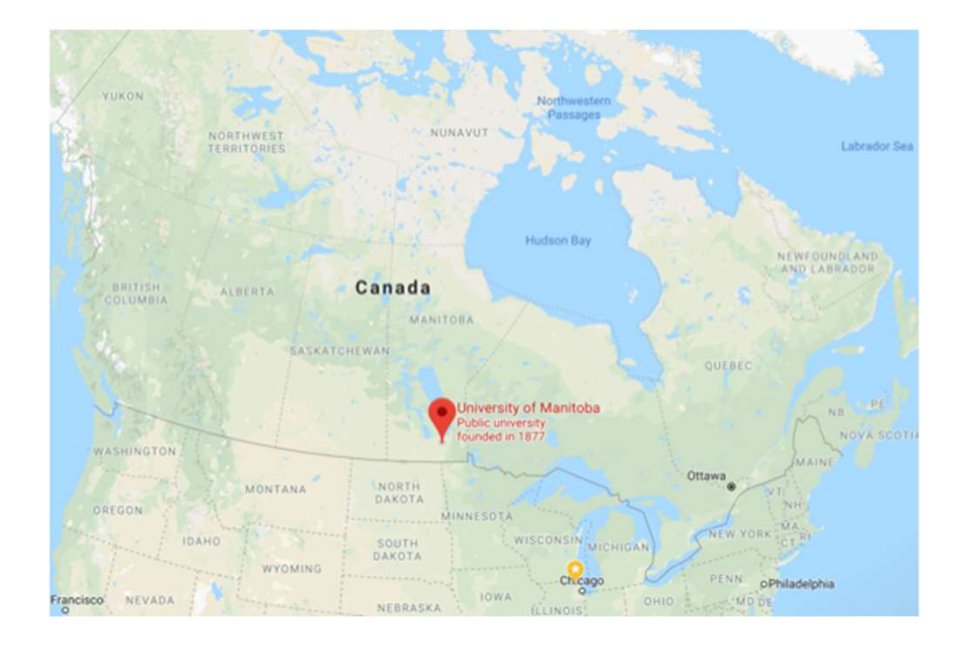

#### What's the problem?

● Migrated from Primo to Primo VE in 2018 ( December 17th go-live date)

Primo "permalinks" do not

automatically redirect to Primo VE.

Three types of permalink were used on various platforms (LibGuide, D2L, course materials, etc. ).

#### 1. URL as permalink

https://primo-pmtna01.hosted.exlibrisgroup.com/primoexplore/fulldisplay?docid=UMB\_ALMA51732914440001651&context=L&vid=UMB&search\_scope=UManitoba&isFrbr=true&tab=default\_ta b&lang=en\_US

#### 2. Official permalink

https://primo-pmtna01.hosted.exlibrisgroup.com/permalink/f/prb665/UMB\_ALMA21697474150001651

#### 3. Deep link as permalink

http://primo-

pmtna01.hosted.exlibrisgroup.com/primo\_library/libweb/action/dlSearch.do?institution=UMB&vid=UMB&tab=umb\_opac&search\_scope= UManitoba&mode=Basic&group=GUEST&onCampus=true&displayMode=full&query=any,contains,9911822351000165

## Investigating (cont'd)

Auto redirection provided by Ex Libris does not apply to our situation.

https://knowledge.exlibrisgroup.com/Primo/Product\_Documentation/020Primo\_VE/050Other\_Configuration/Configuring\_Redirect ion for Primo VE Deep Links

Reason: A record domain was used for Primo (primo-pmtna01.hosted.exlibrisgroup.com) instead of a CNAME record (my-library.hosted.exlibrisgroup.com). The CNAME record can be re-configured to communicate with the Primo VE server.

Solution: update the domain in a permalink URL to use the auto redirection feature.

### Solution details

- All Primo "permalinks" used on other platforms at the UML need to be manually replaced by the Primo VE ones.
- A javascript uploaded to Primo changed the process of obtaining a Primo VE permalink to two clicks.
- UML asked Ex Libris to keep the old Primo for a while in order for librarians and faculty to complete the update.

## Solution details (cont'd)

To obtain a Primo VE permalink:

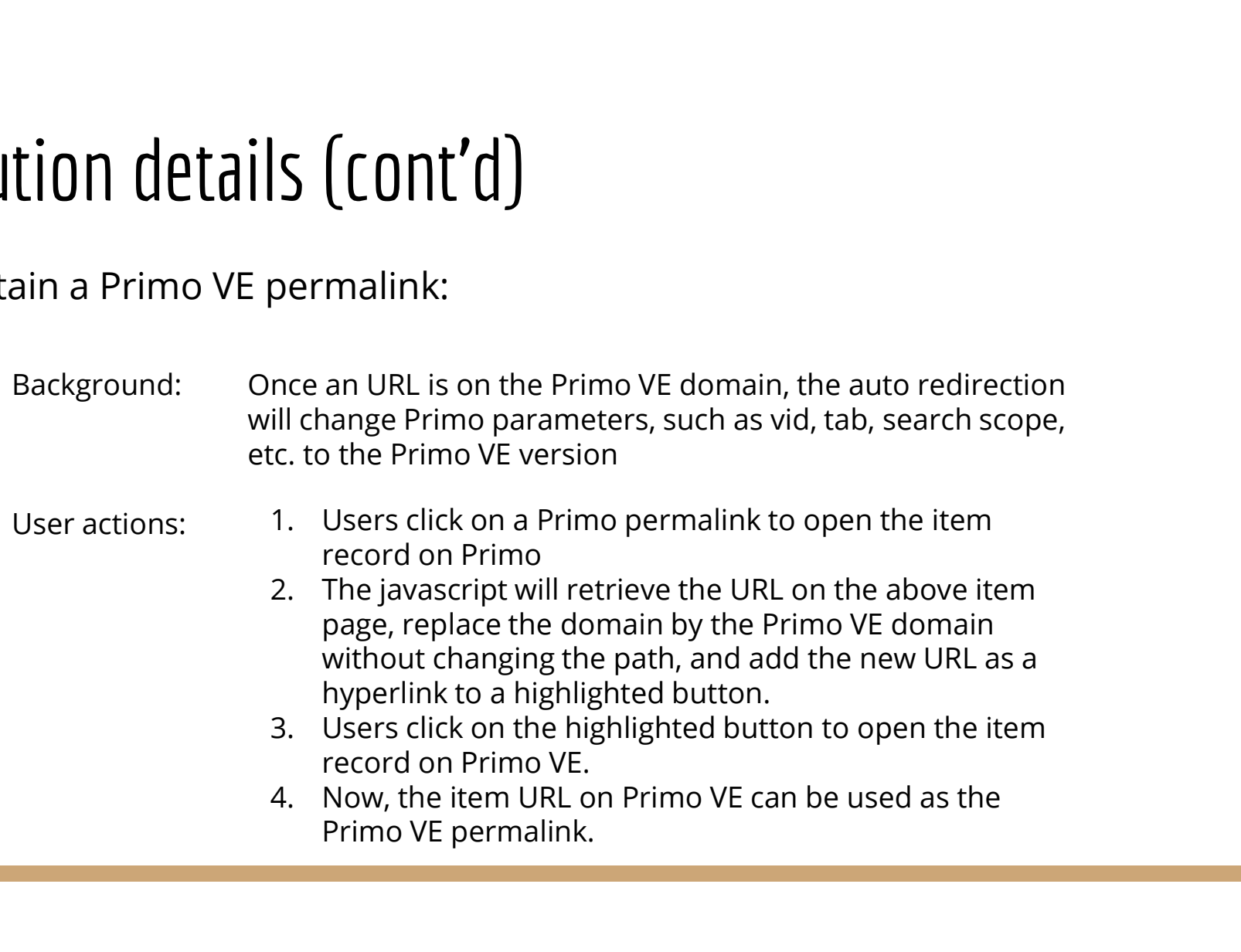

## Solution details (cont'd)

#### To obtain a Primo VE permalink:

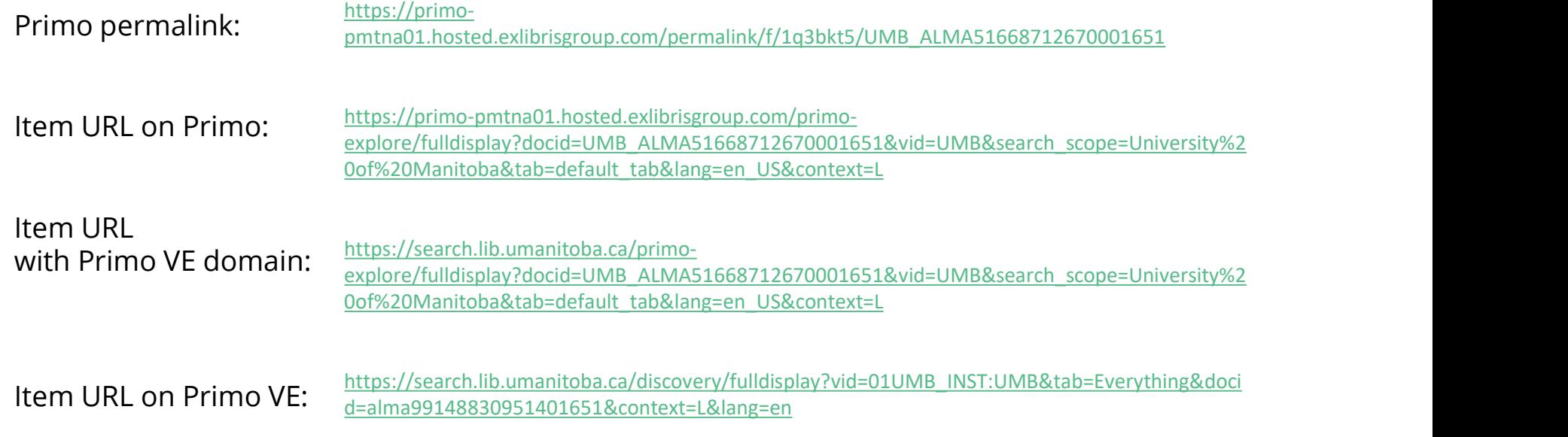

## Top Tip

Explain to faculty why the permalinks are not permanent.

Ensure Ex Libris does not shut down the Primo server before the update is completed.

## Institutional Background

#### University of Liège

- Established in 1817
- 24,400 Students
- $\bullet$  5,400 Faculty + Staff
	- 100 Library staff (ca 89 FTE)

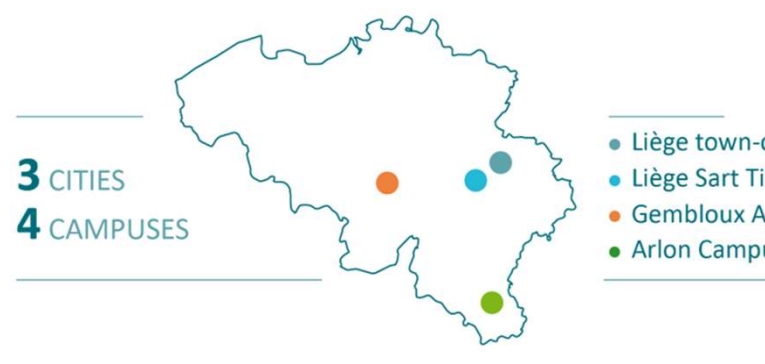

- · Liège town-centre
- Liège Sart Tilman
- · Gembloux Agro-Bio Tech
- Arlon Campus Environment

#### Ex Libris Products:

- Aleph: 2006-2015
- SFX: 2006-2015
- Alma: 2015-....
- Primo:
	- Local : 2013-2015
	- Hosted Classic UI: 2015-Sept 2019
	- o **Primo VE**: Sept 2019-...

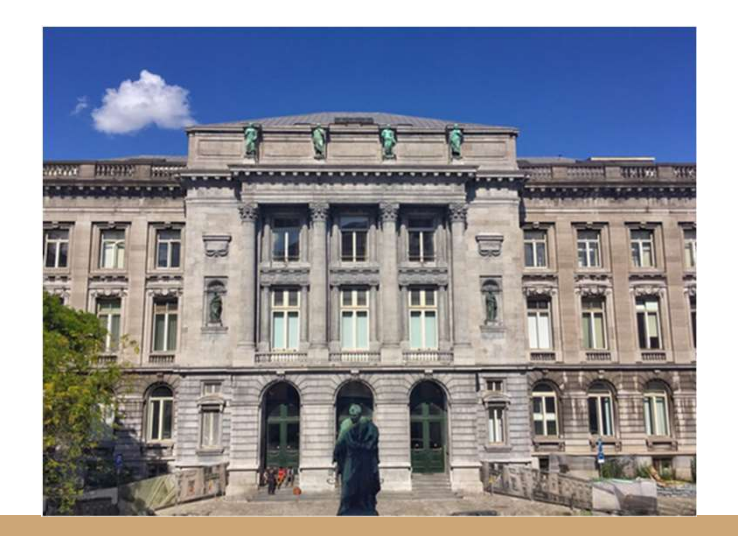

## What's the problem?

- We plan to harvest all Belgian Open Access (institutional) repositories in our Primo VE
	- ca 250,000 OA records
	- some repositories are still missing (ongoing project)
- Some harvested External Data Sources may contain records in open, restricted, embargoed, and closed access.
- A dedicated set for OA records only is not always provided.
- And we do not want to display records in our Primo that are not in Open Access.

- The owning institution is not willing to create a set with only OA records.
- How can we limit results to OA records only?
- Many trials and errors...

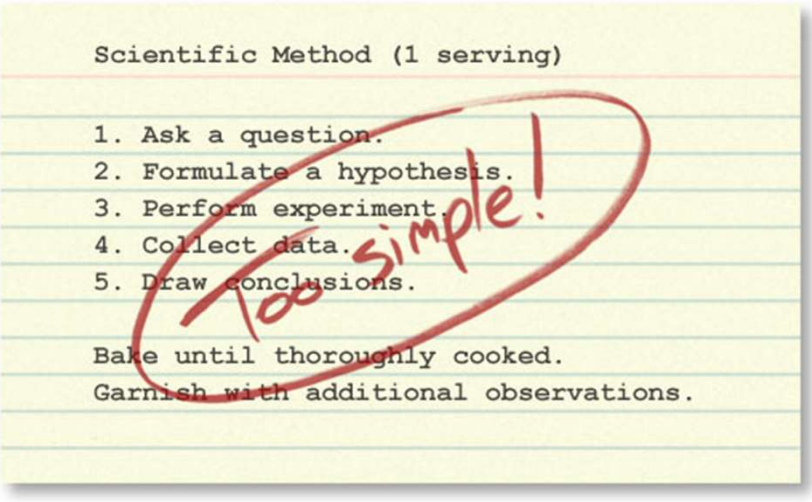

Source: https://undsci.berkeley.edu/article/howscienceworks\_01

### **Solution**

- **SOUT AND ASSET ASSET AND ASSET ASSET AND ASSET ASSET ASSET AND THE CONSTRAINING SURFAINING SURFAINING SURFAINING SURFAINING SURFAINING SURFAINING SURFAINING SURFAINING SURFAINING SURFAINING SURFAINING SURFAINING SURFAINI**
- By checking if <dc:rights> exists and using information <dc:rights>

```
rule "1 not exist dc:rights"
when \mathbb{R} when \mathbb{R} and \mathbb{R} and \mathbb{R} and \mathbb{R} and \mathbb{R} and \mathbb{R} and \mathbb{R} and \mathbb{R} and \mathbb{R} and \mathbb{R} and \mathbb{R} and \mathbb{R} and \mathbb{R} and \mathbb{R} and \mathbb{R} and \mathbb{R}not exist "dc"."rights"
then we have a set of the set of the set of the set of the set of the set of the set of the set of the set of the set of the set of the set of the set of the set of the set of the set of the set of the set of the set of th
remove "dc"."description"
remove "dc"."date"
remove "dc"."subject"
remove "dc"."creator"
remove "dc"."contributor"
remove "dc"."publisher"
remove "dc"."type" 
remove "dc"."identifier" 
remove "dc"."language" 
remove "dc"."title"
remove "dc"."relation"
remove "dc"."coverage"
remove "dc"."source" 
remove "dc"."format"
end
```
#### **Solution**

```
rule "2 remove all fields when restrictedAccess"
when \mathbb{R} when
"dc"."rights" equals "info:eu-repo/semantics/restrictedAccess"
then
remove "dc"."description"
...
end
rule "3 remove all fields when embargoedAccess"
when
"dc"."rights" equals "info:eu-repo/semantics/embargoedAccess"
then
remove "dc"."description"
...
end rule "4 remove all fields when closedAccess"
                                                            when \mathbb{R} and \mathbb{R} and \mathbb{R} and \mathbb{R} and \mathbb{R} and \mathbb{R} and \mathbb{R} and \mathbb{R} and \mathbb{R} and \mathbb{R} and \mathbb{R} and \mathbb{R} and \mathbb{R} and \mathbb{R} and \mathbb{R} and \mathbb{R} and \mathbb{R} 
                                                           "dc"."rights" equals "info:eu-repo/semantics/closedAccess"
                                                            then we have a set of the set of the set of the set of the set of the set of the set of the set of the set of the set of the set of the set of the set of the set of the set of the set of the set of the set of the set of th
                                                           remove "dc"."description"
                                                            ...
                                                           end
```
### But two problems

- Put two problems<br>
1. If Source format is Dublin Core or XML, then Target format should be<br>
⇒ Alogic that works for **dc** records may not be applied to **XML** records Dublin Core, but
	- $\circ$  A logic that works for **dc** records may not be applied to **XML** records
	- Action "remove" does not exist in the Normalization Rule syntax for XML (only "set", "copy", "concat")
	- o New approach: only copy to dc (target format) what we want to keep from the source

#### But two problems

**2) ULT LWO Problems**<br>
2) Some records have no linking identifier or parameter in the harvested<br>
source -> no way to create a Delivery link<br> **Expanding** source -> no way to create a Delivery link

```
<datestamp>2019-02-20T22:17:20.999997Z</datestamp>
   </header>
  v<metadata>
   v<dc xmlns:ns2="http://purl.org/dc/terms/"
     xmlns:oai_dc="http://www.openarchives.org/0AI/2.0/oai_dc/"
     xmlns="http://purl.org/dc/elements/1.1/">
     v<title>
         Privatskoler truer sammenhængskraft i skrøbelig stat
       \langle/title>
       <creator>Gandrup, Tobias</creator>
       <subject>Sociology</subject>
       <subject>Politics</subject>
       <date>2018</date>
       <rights>info:eu-repo/semantics/openAccess</rights>
       <type>info:eu-repo/semantics/other</type>
       <source>Jyllands-Posten</source>
       <source>0109-1182</source>
       <language>dan</language>
     \langle/dc>
   </metadata>
 </record>
</GetRecord>
```

```
identifier="c:irua:157210">https://anet.be/oai/abua/server.phtml</request>
v<GetRecord>
 \forall <record>
   v <header>
      <identifier>c:irua:157210</identifier>
      <datestamp>2019-02-20T23:06:53.9999992</datestamp>
    </header>
   w<metadata>
     v<dc xmlns:ns2="http://purl.org/dc/terms/"
      xmlns:oai_dc="http://www.openarchives.org/0AI/2.0/oai_dc/"
      xmlns="http://purl.org/dc/elements/1.1/">
       v<title>
          Militarised approach to wildlife conservation is not sustainable
         \langle/title>
        <creator>Ashaba, Ivan</creator>
        <subject>Sociology</subject>
        <subject>Politics</subject>
         <subject>Biology</subject>
         <date>2018</date>
         <rights>info:eu-repo/semantics/openAccess</rights>
              intcommutice/a<identifier>https://hdl.handle.net/10067/1572100151162165141</identifier>
         <language>eng</language>
      \langle/dc>
     </metadata>
   </record>
 </GetRecord>
</OAI-PMH>
```
### **Solution**

NR for XML records should take these issues into account

- Red line: to keep only records in OA
- Blue line: to keep only records where Delivery can be configured

```
rule "Copy creator" 
when the contract of the contract of the contract of the contract of the contract of the contract of the contract of the contract of the contract of the contract of the contract of the contract of the contract of the contr
exist "//*[local-name()='rights'][contains(.,'info:eu-repo/semantics/openAccess')]"
exist "//*[local-name()='dc']/*[local-name()='identifier'][contains(.,'http')]"
then we have a state of the state of the state of the state of the state of the state of the state of the state of the state of the state of the state of the state of the state of the state of the state of the state of the
copy "//*[local-name()='creator']/text()" to "dc"."creator"
end
rule "Copy title"
when the contract of the contract of the contract of the contract of the contract of the contract of the contract of the contract of the contract of the contract of the contract of the contract of the contract of the contr
exist "//*[local-name()='rights'][contains(.,'info:eu-repo/semantics/openAccess')]"
exist \sqrt{1 + \left[1\operatorname{ocal-name}\right] - \operatorname{d}c'} /*\left[1\operatorname{ocal-name}\right] = \operatorname{identifier'} [contains(.,'http')]"
then we have a set of the set of the set of the set of the set of the set of the set of the set of the set of the set of the set of the set of the set of the set of the set of the set of the set of the set of the set of th
copy \sqrt[n]{t}[local-name()='title']/text()" to "dc"."title"
end
```
## Top Tip

- Always keep in mind that
	- each External Data Source has its own logic
	- dc sources and generic XML sources may require a different approach
- Some few NR examples at: Configuring Normalization Rules for Primo VE https://knowledge.exlibrisgroup.com/Primo/Product\_Documentation/020Primo\_VE/045Loading\_Records\_from\_External\_Sourc es\_into\_Primo\_VE/Configuring\_Normalization\_Rules\_for\_Primo\_VE
- A Community Knowledge Article with additional examples will be published in September 2019

#### Institutional Background

#### University of Manchester

The University of Manchester Library is at the heart of the UK's largest university, welcoming over three million students, researchers and visitors per year.

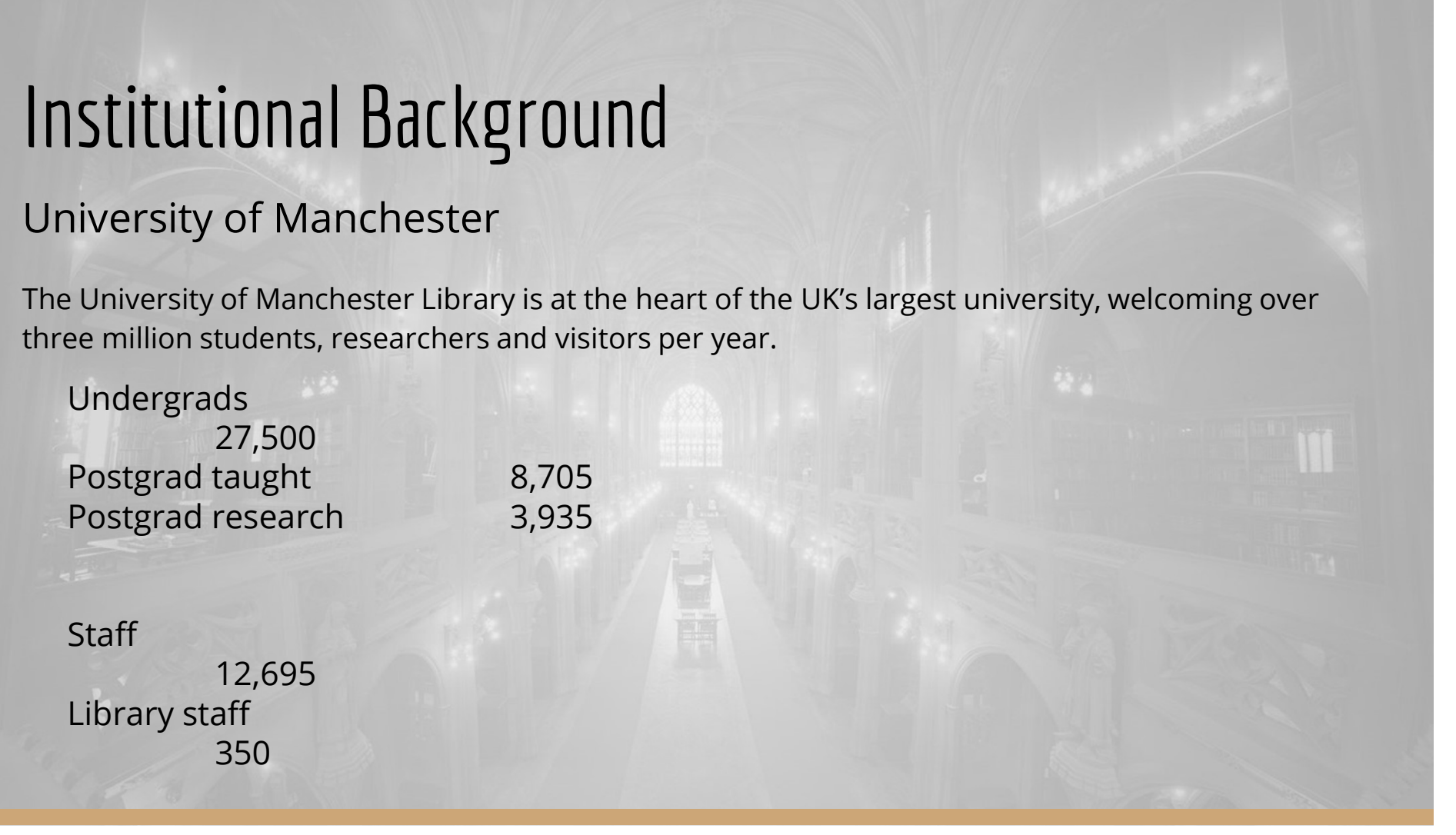

## What's the problem?

Before moving to Primo VE we were able to make use of the PNX record to create uplinks and downlinks between parent and child records.

- 2 way searches using the MMS IDs
- WIth Primo VE, we lost the traditional "PNX" record and meant we now didn't have a way to search for a parent record and link through to all child record (and vice versa)
- This was mainly an issue for legacy records catalogued differently

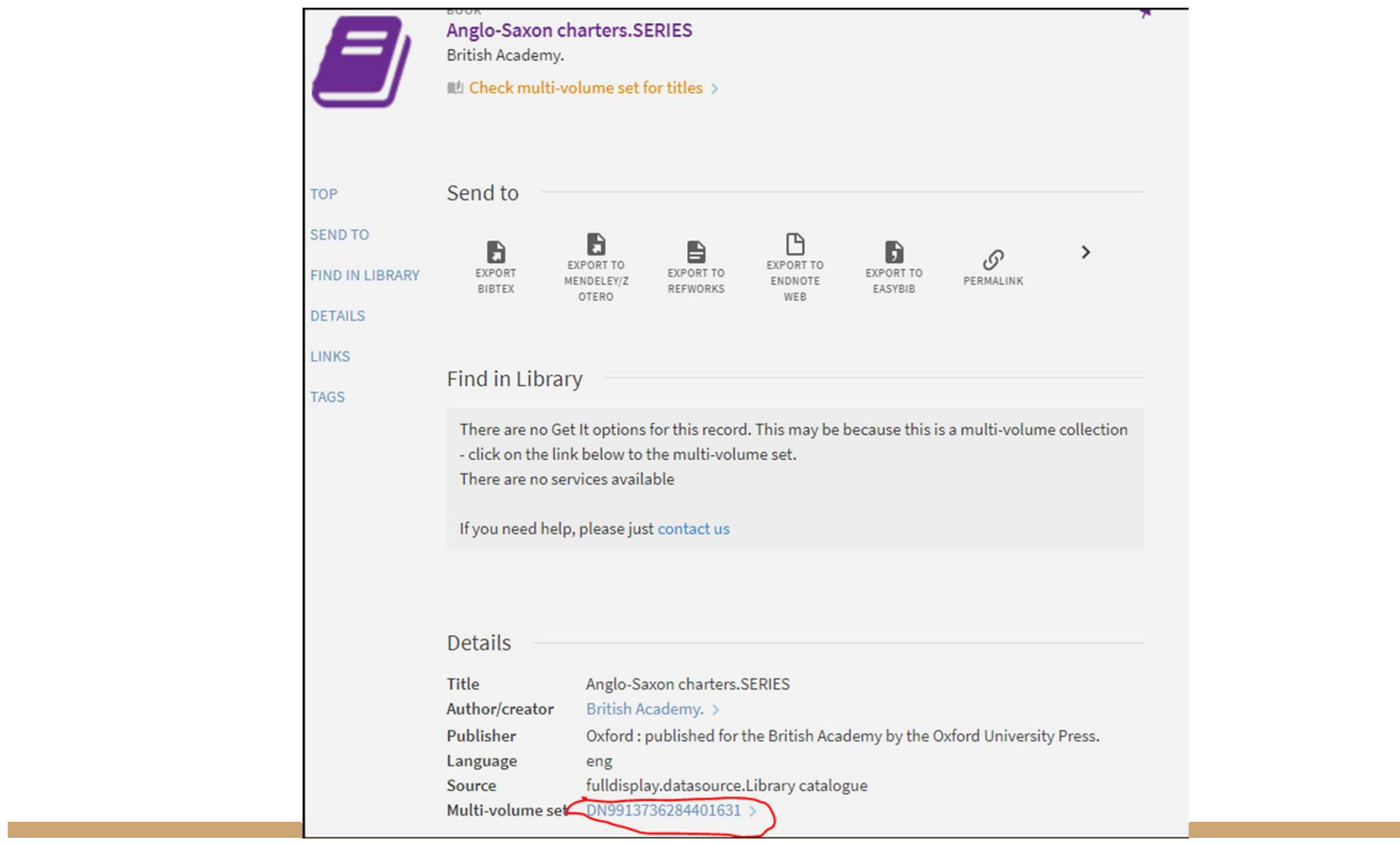

- - This didn't include 773\$w in the OTB mappings
- nting and the OTB mappings<br>
 Display Field 'Is Part of'<br>
 This didn't include 773\$w in the OTB mappings<br>
 This was before you had the option to create display fields for r<br>
in the OTB mappings. ○ This was before you had the option to create display fields for marc fields that were not in the OTB mappings.

field

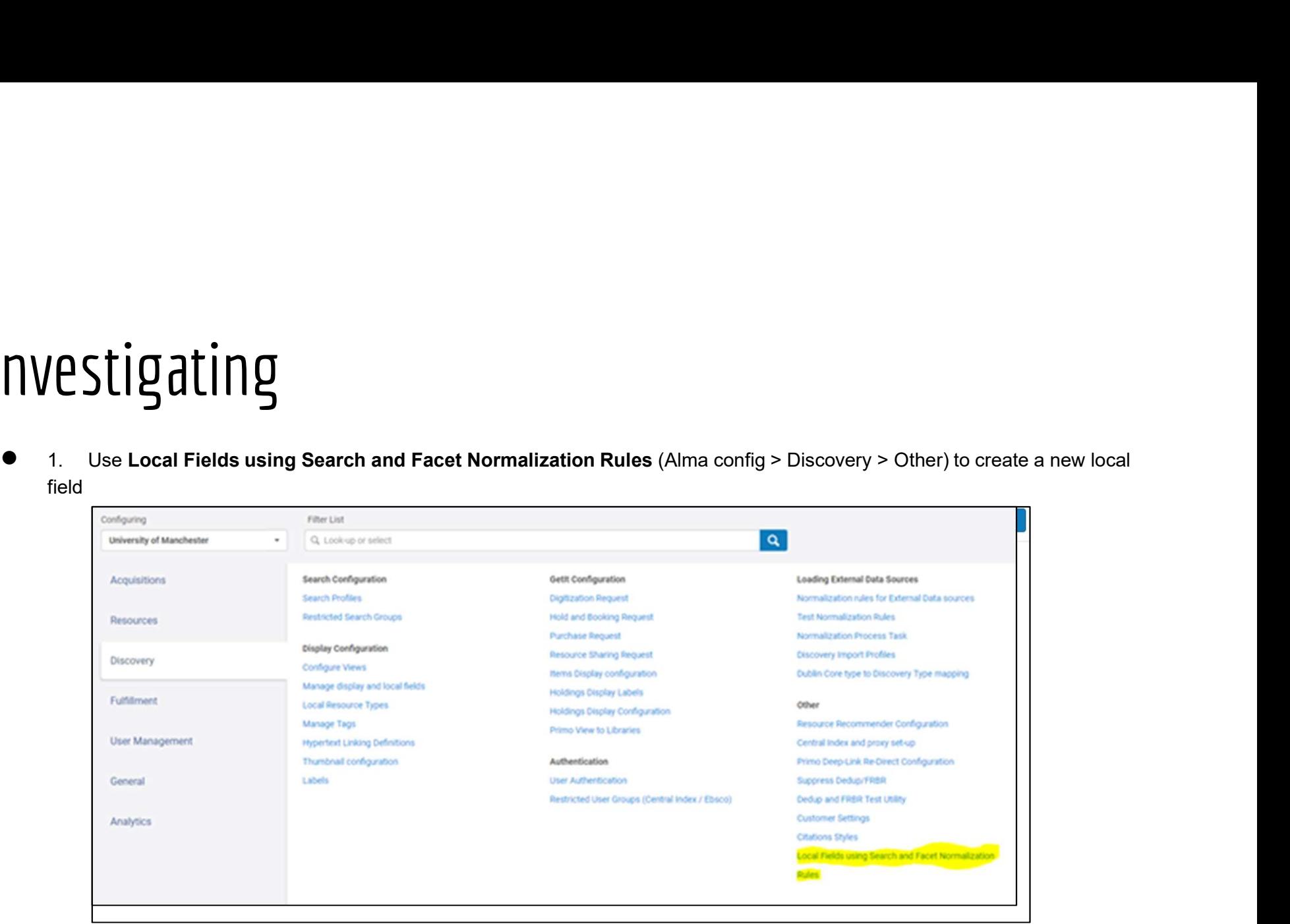

● Display and Search norm rule mapped from 905\$a and 773\$w.

```
rule "Primo VE - Lds13"
                    when
                             MARC is "773"."w" AND NOT
rule "Primo VE - Lds13 1"
when
MARC is "905". "a"
then
set TEMP"1" to MARC "905". "a"
add prefix (TEMP"1", "Link to full listings")
remove substring using regex (TEMP"1", "[0-9]")
set TEMP"2" to MARC."905" subfields "a-z" delimited by " OR " remove substring using regex "\\.+$"
        add prefix (TEMP"2", "$$Q")
        remove substring using regex (TEMP"2", "^$$Q$")
        concatenate with delimiter (TEMP"1", TEMP"2", "")
create pnx. "display". "lds13" with TEMP"1"
end
                             create pnx. "display". "lds13" with TEMP"1"
                    end
```

```
rule "<u>Primo VE</u> Marc - <u>Lsr13</u> 1"<br>when
```
- The rules are then applied, after creating a set in Alma of all parent records, filtered using an indication rule to retrieve all records with 773\$w
- Once set is created, bib records are exported, edited using MarcEdit and Frace pnx:search:"<u>Isr13</u>" with MARC '905":a"<br>
when<br>
when  $\frac{m\text{RIC}}{\text{when}}$  with  $\frac{m\text{RIC}}{\text{when}}$  with  $\frac{m\text{RIC}}{\text{when}}$  with  $\frac{m\text{RIC}}{\text{when}}$  and  $\frac{m\text{RIC}}{\text{when}}$  and  $\frac{m\text{RIC}}{\text{when}}$  and  $\frac{m\text{RIC}}{\text{when}}$  and  $\frac{m\$ the 001 to 905 for parent records, and and 773 for child records.

 $\circ$ 

- Set up the new local field 'Multi-volume set' to generate a search from a record's full display using Hypertext Linking Definitions (Alma config > Discovery > Hypertext Linking Definitions)
- Initially this wouldn't allow you to amend the text, and so initial solution was a hyperlinked MMS ID
- The display field contains the \$\$Q subfield in Primo VE's normalized record for 'Link to full listings'
- The local field must be configured for Advanced Search
- Finally, records need to be reindexed (request submitted via salesforce)

## Solved?

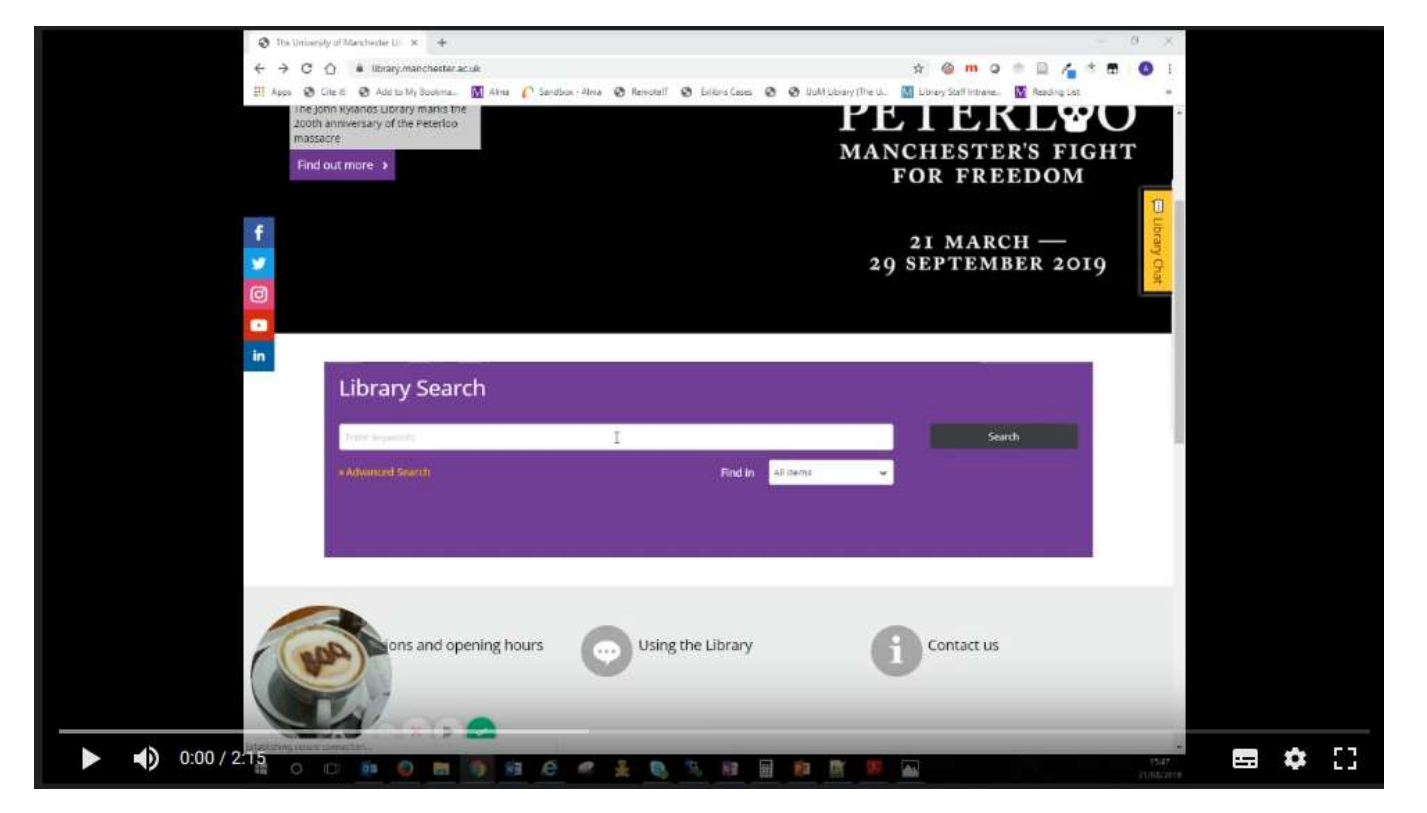

https://drive.google.com/file/d/1UNT6c2\_cXph70Da\_P10IAIt\_vOR5g7Uy/view

# Top Tip

- Think about what resources you could use in addition to Alma/Primo OTB functionality, i.e. MarcEdit
- Use the test functionality built into Primo VE to test your NRs, and sandbox to see immediate changes (don't need to run pipes and indexing jobs) **Tip**<br>hink about what resources you could use in addition to *i*<br>unctionality, i.e. MarcEdit<br>lse the test functionality built into Primo VE to test your landbox to see immediate changes (don't need to run pip<br>bbs)<br>hank yo
- Thank your colleagues for their amazing work.
	-

Salesforces references: 639742 & 689208

# Questions & Contact

Peta Hopkins, Manager Digital Library Services, Bond University phopkins@bond.edu.au || @petahopkins

Wei Xuan, Head of Libraries Systems, University of Manitoba wei.xuan@umanitoba.ca

François Renaville, Head of Library Systems, University of Liège francois.renaville@uliege.be || @f\_renaville

Amin Hussain, System Support Analyst, University of Manchester amin.hussain@manchester.ac.uk || @aminhussain\_AH

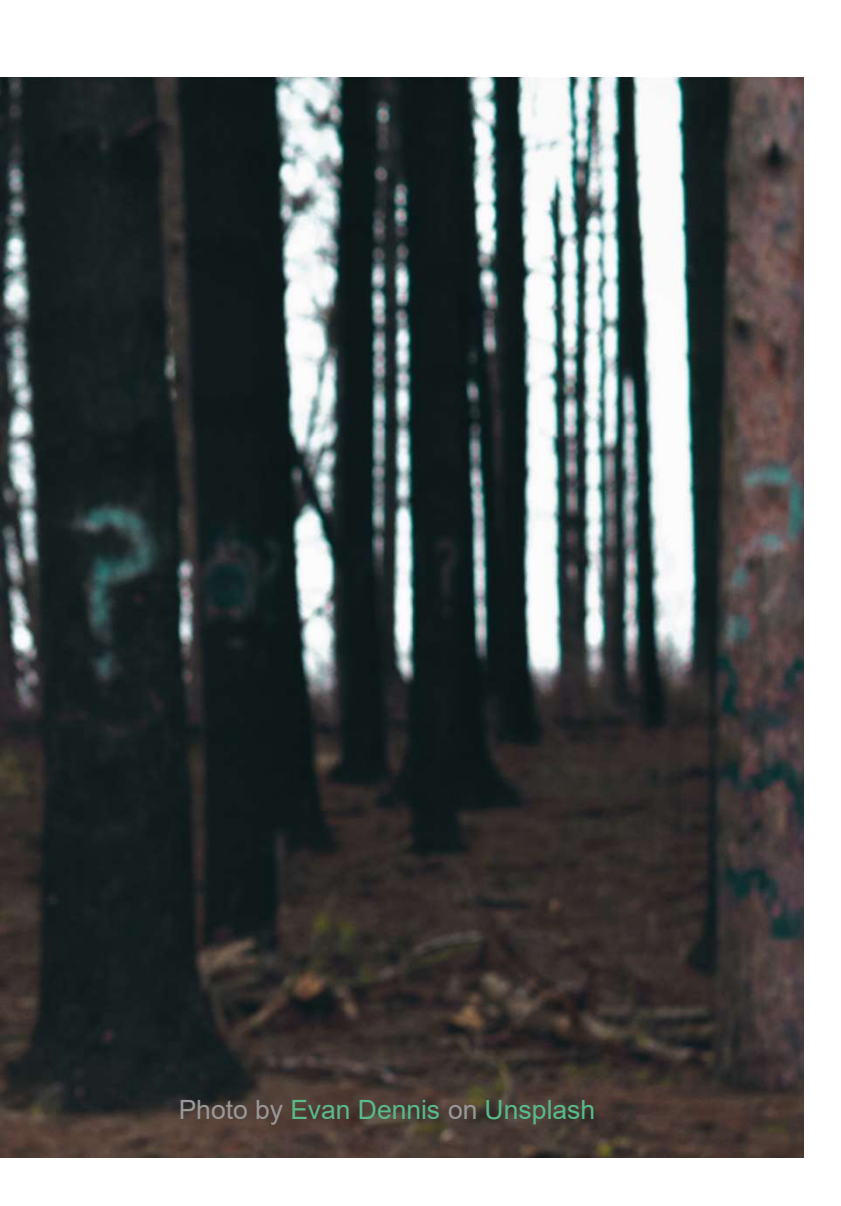